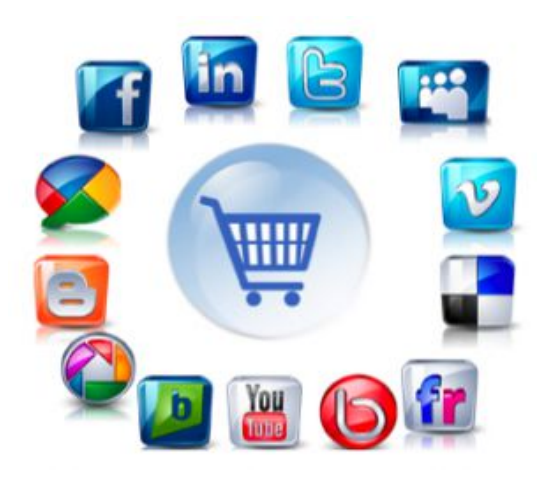

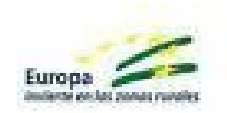

# **UNIÓN DE EMPRESARIOS DE BAENA**

Baena, 2015

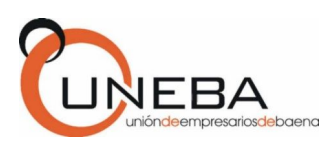

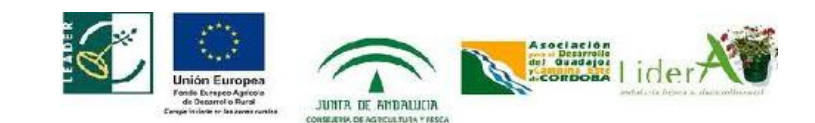

### **INDICE**

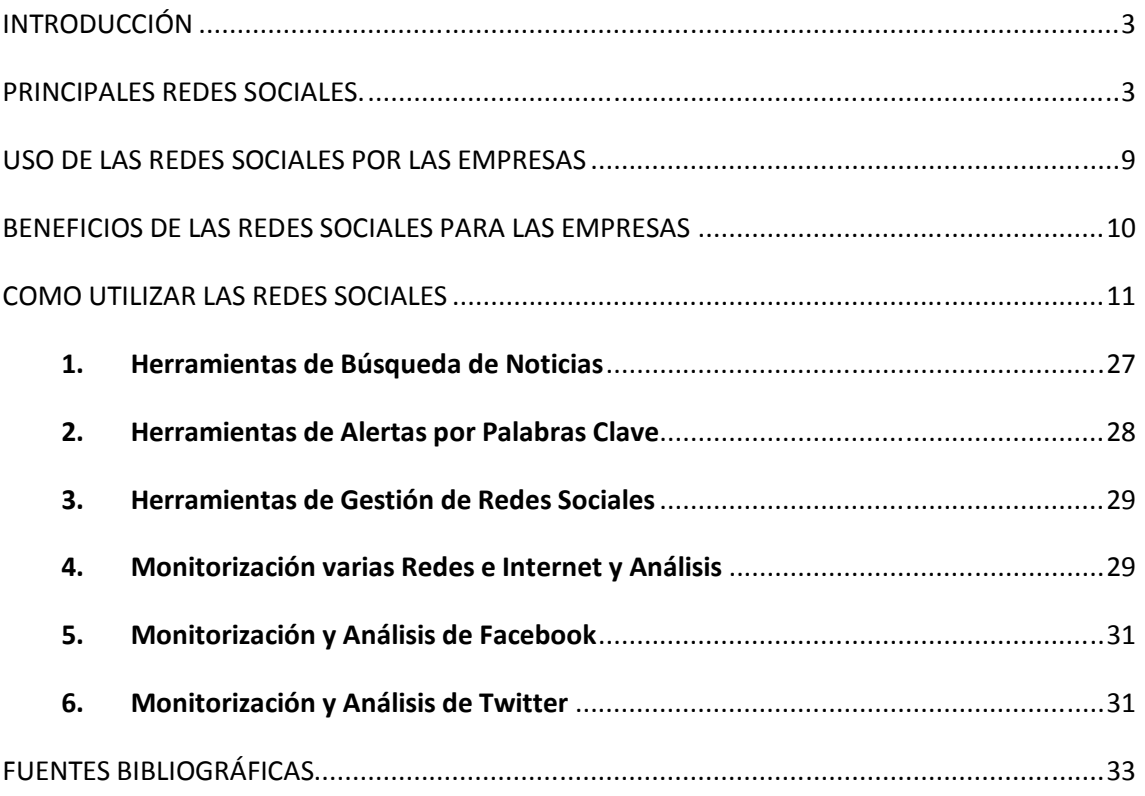

### **INTRODUCCIÓN:**

Con este manual pretendemos abordar el uso de las redes sociales en los negocios, cuales son, por qué utilizarlos y como utilizarlos, como una herramienta eficaz para incrementar el éxito de los mismos.

De sobra es conocido que las redes sociales suponen un medio de comunicación entre los humanos actuales muy importante, ya que permite contactar con cualquiera en cualquier momento y en cualquier parte del mundo a través de internet, lo que permite una gran fluidez en las relaciones que se establecen en este medio. Partiendo de estas premisas podemos deducir las tremendas implicaciones que tiene para el mundo de los negocios, puesto que permite una relación bidireccional directa entre vendedor y cliente en todo momento.

Según el estudio sobre el uso de las redes sociales en empresas de 2014 de la asociación Española de Economía Digital, el 85% de las empresas españolas usa redes sociales con fines de negocio, siendo Facebook la red predominante, seguida de Twitter y Linkedln. Los Social Media son una fuente de información útil que ayuda a los usuarios a descubrir productos y ofertas, lo cual influye a la hora de decirse a comprar.

Teniendo claro por tanto la importancia y los beneficios que puede reportar el uso de las redes sociales en los negocios habrá que tener en cuenta una serie de recomendaciones, que más delante veremos, para hacer un uso adecuado de ellas.

#### **PRINCIPALES REDES SOCIALES.**

 Existen varios tipos de Redes Sociales, dependiendo del tipo de usuarios que se conecten y de los objetivos que persigan a través de la red:

1- **redes sociales genéricas**: son las más numerosas, las que más seguidores tienen, y las más usadas y conocidas. Entre ellas encontramos:

**Facebook**: es una red social creada por Mark Zuckerberg mientras estudiaba en la universidad de Harvard. Su objetivo era diseñar un espacio en el que los alumnos de dicha universidad pudieran intercambiar una comunicación fluida y compartir contenido de forma sencilla a través de Internet. Fue tan innovador su proyecto que con el tiempo se extendió hasta estar disponible para cualquier usuario de la red.

Facebook fue fundada en 2004 sin embargo tardó unos años en hacerse público y a partir del 2007 comenzaron a desarrollarse versiones en español, portugués, francés, alemán y otros idiomas. Cabe mencionar que pese a lo muy masificado que se encuentra el servicio, la mayoría de los usuarios viven o residen en Estados Unidos. En la actualidad se estima que la red social cuenta con más de 500 millones de usuarios.

El funcionamiento de Facebook es similar al de cualquier otra red social, aunque es esta la red social que marca los antecedentes y las condiciones que deben cumplir las demás.

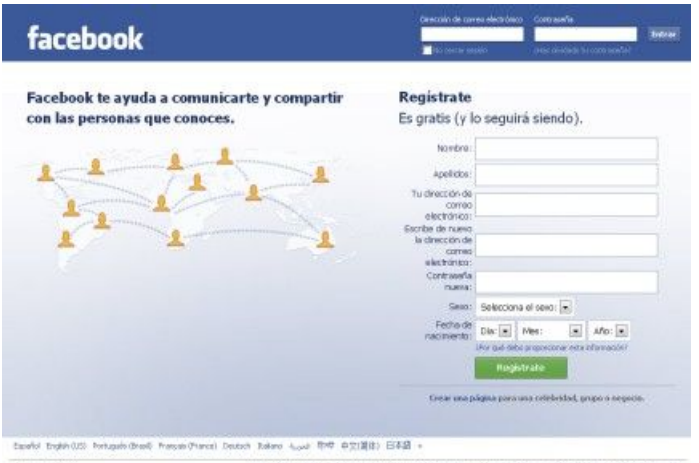

Well Buste Midst Engine Abroade Publisher Deserthables: Engine Privaced Conditioner Service

En facebook existen dos tipos de cuentas: las de cualquier usuario normal y corriente y la que pueden abrir las empresas (fan page). Las primeras son totalmente gratuitas y permiten la comunicación fluida entre personas reales; las segundas sirven para ofrecer productos o servicios y mantener contacto cercano entre empresas y clientes. A su vez en las cuentas de empresas existen las versiones gratuitas y las pagadas, estas últimas ofrecen más prestaciones, permitiendo una mayor visibilidad a la compañía pertinente.

Si una persona quiere abrir una página personal en Facebook debe realizar una serie de pasos. En primer lugar debe registrarse con su nombre y apellido y dar una dirección de correo electrónico de contacto, con la cual podrá ingresar en su cuenta, una vez que esta se halle habilitada.

Una vez aceptada la solicitud, puede comenzar a publicar información en su perfil que será a partir de entonces su espacio personal dentro de la red social. Puede subir en su muro (del inglés "wall": el espacio en el perfil de cada miembro) textos, vídeos, fotografías y cualquier otro tipo de archivo digital a fin de que las personas que él desea puedan verlos, compartir, comentar o expresar que les gusta. En este tipo de páginas el contenido puede publicarse o compartirse de forma pública (con todos los usuarios de la red social), o privada (únicamente con aquellos que forman parte de la red de contactos o amigos de dicho usuario).

A su vez cada usuario puede crear una página personal que recibe el nombre de "grupo", donde se muestran actividades o eventos a realizar por esa persona de forma profesional. Estos grupos suelen encontrarse visibles para que cualquier internauta los encuentre aunque solo aquellos que forman parte de él pueden participar comentando o compartiendo el contenido.

 **Twitter**: La red permite enviar mensajes de texto plano de corta longitud, con un máximo de 140 caracteres, llamados tuits, que se muestran en la página principal del usuario. Los usuarios pueden suscribirse a los tuits de otros usuarios – a esto se le llama "seguir" y a los usuarios abonados se les llama "seguidores", "followers" y a veces *tweeps* ('Twitter' + 'peeps', seguidores novatos que aún no han hecho muchos tweets). Por defecto, los mensajes son públicos, pudiendo difundirse privadamente mostrándolos únicamente a unos seguidores determinados. Los usuarios pueden

tuitear desde la web del servicio, con aplicaciones oficiales externas (como para teléfonos inteligentes), o mediante el Servicio de mensajes cortos (SMS) disponible en ciertos países. Si bien el servicio es gratis, acceder a él vía SMS comporta soportar tarifas fijadas por el proveedor de telefonía móvil.

Aunque se duda de su finalidad y de la utilidad de Twitter, su creciente número de seguidores ha demostrado que Twitter es uno de los líderes en el sector del microblogging, entre otros servicios como Jaiku, que dispone del apoyo de Google. En 2009, Google decidió liberar el código de Jaiku, y dejar el desarrollo en manos del mundo open-source. Los usos más conocidos son: el seguimiento de eventos en directo, la retransmisión de charlas y ponencias a las que poca gente tiene acceso, el intercambio de opiniones durante un evento en el que la gente asiste como público o incluso comentarios sobre películas o debates retransmitidos por la televisión

 **Instagran**: es una red social y aplicación para compartir fotos y videos. Permite a los usuarios aplicar efectos fotográficos como filtros, marcos, colores retro y vintage, y posteriormente compartir las fotografías en diferentes redes sociales como Facebook, Tumblr, Flickr y Twitter. Una característica distintiva de la aplicación es que da una forma cuadrada a las fotografías en honor a la Kodak Instamatic y las cámaras Polaroid, contrastando con la relación de aspecto 16:9 que actualmente usan la mayoría de las cámaras de teléfonos móviles.

Instagram fue creada por Kevin Systrom y Mike Krieger y fue lanzada en octubre de 2010. La aplicación rápidamente ganó popularidad, con más de 100 millones de usuarios activos en abril de 2012 y superó los 300 millones en diciembre de 2014.

**Google+**: Google+ es una red social que como cualquier otra red social, permite interactuar con personas y compañías que puede clasificar en círculos de acuerdo a su afinidad o tipo de relación que mantenga con cada uno. En los círculos clasifica cada una de las personas con las que tiene contacto y juegan un rol determinado (esto determinará en qué círculo la incluye). Puede crear tantos círculos como quiera, con

los nombres y significados que quiera y tengan sentido para usted (no son visibles para los demás).

2- **Redes sociales profesionales**: La relación que se establece entre sus miembros es de tipo laboral. Entre las más conocidas se encuentran:

in LinkedIn: LinkedIn es una red social que permite la creación de un perfil profesional e incluir, entre otros detalles, la experiencia laboral de quien lo ha creado.

Contar con un perfil en LinkedIn sirve para establecer redes de contactos con otros profesionales, lo que entrega una ventaja considerable al momento de buscar un nuevo trabajo, establecer nuevas relaciones comerciales y formar parte de grupos de discusión dentro de esta red.

Las empresas y aquellos profesionales de Recursos Humanos también utilizan LinkedIn para encontrar y contactar a potenciales candidatos para llenar cupos laborales. Un perfil completo en LinkedIn permite a un usuario incluir su experiencia laboral, habilidades y especializaciones, entre otros detalles, lo que ayuda a una empresa al momento de elegir entre diversos candidatos.

De esta manera, LinkedIn es una red social que entrega valiosos beneficios tanto a personas como empresas.

 $\lambda$  **Xing** : se creó en 2003 y hasta el 17 de Noviembre 2006 se llamó OpenBC, es una red social de ámbito profesional. También se denomina plataforma de networking online, ya que su principal utilidad es la de gestionar contactos y establecer nuevas conexiones entre profesionales de cualquier sector. Este sistema pertenece a lo que se denomina Software social. Una de las funciones principales que tiene es la opción de visualizar la red de contactos; por ejemplo, un usuario puede ver a través de cuántos intermediarios está conectado con otros. Se basa en el principio de los Seis grados de separación o el fenómeno del "mundo pequeño". Ofrece numerosas opciones para contactar, buscar personas por nombre, ciudad, sector, empresa, áreas de interés, etc., e incluye grupos temáticos y foros para plantear cuestiones e intercambiar información u opiniones sobre temas específicos. También cuenta con ofertas de

empleo, páginas de empresa y una sección para ver y publicar eventos. En Xing se encuentran tomadores de decisiones y expertos en muchos campos.

 **Viadeo**: es una red social profesional de la Web 2.0 fundada en mayo de 2004 por Dan Serfaty y Thierry Lunati, la segunda de su tipo más grande después de LinkedIn.

El sitio contaba al año 2010 con más de 30 millones de usuarios, $\frac{1}{2}$ y una membresía que fue creciendo a razón de más de un millón por mes en 2009.<sup>2</sup> Los usuarios incluyen propietarios de negocios, empresarios y gerentes de una gran variedad de empresas.<sup>1</sup> El sitio está disponible en español, francés, alemán, italiano, portugués e inglés.

3- **Redes sociales verticales o temáticas**: Se basan en temas concretos, como hobbies. actividades, etc. Entre ellos encontramos:

**Flickr:** es un sitio web que permite almacenar, ordenar, buscar, vender y compartir fotografías o vídeos en línea, a través de Internet.

Cuenta con una comunidad de usuarios que comparten fotografías y videos creados por ellos mismos. Esta comunidad se rige por normas de comportamiento y condiciones de uso que favorecen la buena gestión de los contenidos.

La popularidad de Flickr se debe fundamentalmente a la capacidad para administrar imágenes mediante herramientas que permiten a los autores: etiquetar sus fotografías, explorar y comentar las imágenes de otros usuarios.

**Pinterest**: es una red social para compartir imágenes que permite a los usuarios crear y administrar, en tableros personales temáticos, colecciones de imágenes como eventos, intereses, hobbies y mucho más. Los usuarios pueden buscar otros pinboards, 're-pin' imágenes para sus propias colecciones o darles 'me gusta'. La misión de Pinterest es "conectar a todos en el mundo, a través de cosas que encuentran interesantes. Su nombre se deriva de la suma de dos palabras en inglés: "pin" e "interest". Permite a los usuarios, guardar y clasificar por categorías, imágenes en

diferentes tableros. Pueden también seguir a otros usuarios con los mismos gustos e intereses. Las categorías populares son viajes, coches, películas, humor, diseño para el hogar, deportes, moda y arte.

You **Youtube**: es un sitio web en el cual los usuarios pueden subir y compartir vídeos. Es muy popular gracias a la posibilidad de alojar vídeos personales de manera sencilla. Aloja una variedad de clips de películas, programas de televisión y vídeos musicales. A pesar de las reglas de YouTube contra subir vídeos con derechos de autor, este material existe en abundancia, así como contenidos *amateur* como videoblogs. Los enlaces a vídeos de YouTube pueden ser también insertados en blogs y sitios electrónicos personales usando API o incrustando cierto código HTML.

#### **USO DE LAS REDES SOCIALES POR LAS EMPRESAS:**

Dependiendo de cuales sean los objetivos perseguidos por las empresas habrán de darse de alta en uno u otro medio y se utilizarán unas u otras. Las redes más usadas por las empresas son Facebook, la más conocida, que aunque en un principio estaba pensada para comunicarse entre amigos, está demostrando un enorme potencial en el mundo de los negocios. Twitter también es muy utilizada por los pequeños empresarios para referenciar o recomendar contenidos, dar difusión a eventos o comunicarse con los clientes. En cuanto a las redes profesionales, una de las más usadas es Linkdln, utilizada fundamentalmente para buscar trabajo y contactos profesionales, su aplicación comercial aún es limitada. Otra de las herramientas utilizadas son los blogs, muy utilizados para crear corrientes de opinión entre los clientes, recibir los comentarios de los visitantes y generar contenido que se irá posicionando en la red.

Los dos objetivos más buscados en cada una de las redes sociales son en la mayoría de las ocasiones la mejora de la imagen de la empresa y el aumento de la notoriedad de la marca, además de los propios de cada una de ellas, entre ellos destacamos:

Objetivos más perseguidos en las redes sociales por las empresas:

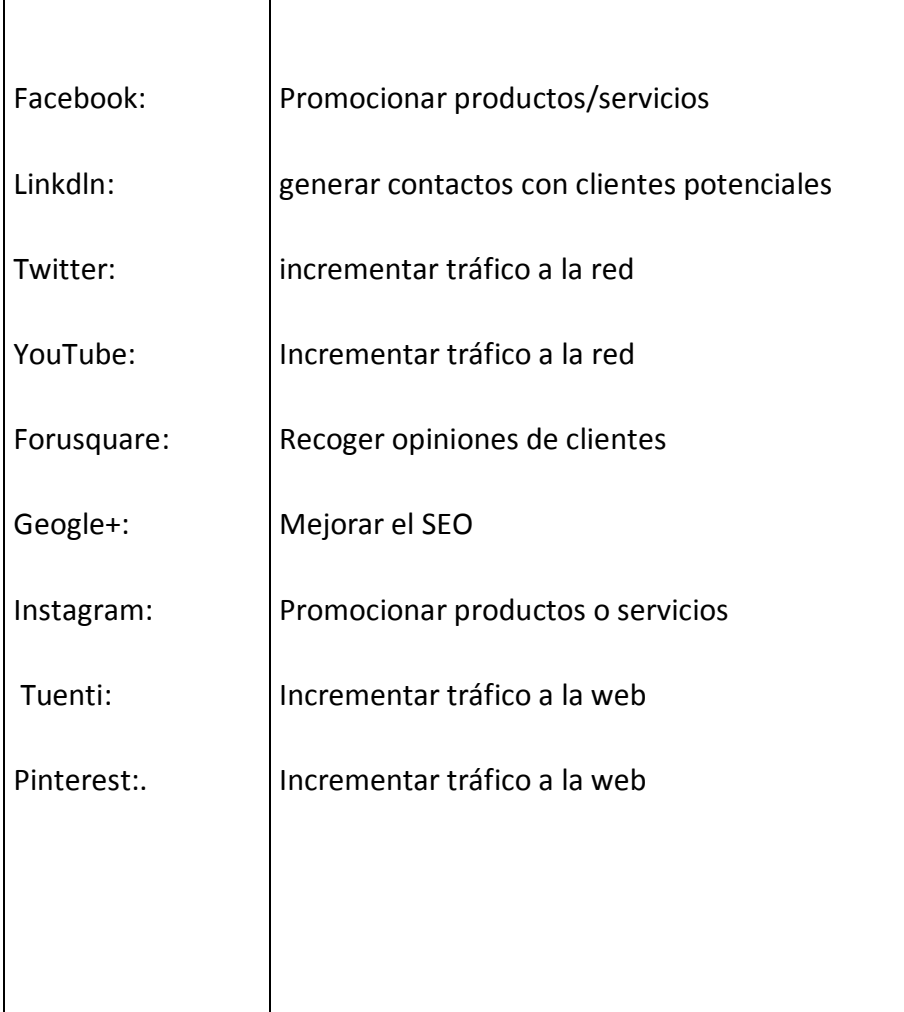

### **BENEFICIOS DE LAS REDES SOCIALES PARA LAS EMPRESAS**

Hoy en día es de suma importancia que cualquier negocio tenga presencia activa en las Redes Sociales, ya que se han convertido en una gran herramienta para interactuar con los clientes de forma más ágil y continua así como para darles una mejor calidad de servicio que los medios de comunicación anteriores, sin ser intrusivos con las personas, ni invadir su privacidad.

Son muchos los beneficios que el uso de las redes sociales aporta a las empresas, pero entre ellos podemos destacar como principales los siguientes:

- **Mejorar la imagen de la marca**, ya que su presencia en las redes sociales es para los consumidores una garantía de que el negocio tiene buena reputación y ofrece confianza. Para muchos clientes las empresas que utilizan los medios sociales les parecen más abiertas y dignas de confianza, lo que hace que las empresas pueden construir una reputación y mantenerla.
- **Es un marketing asequible**, ya que no requiere de grandes inversiones, en el caso de hacer un uso adecuado de estos medios. La relación entre la inversión que se realiza y los beneficios que aporta es muy positiva, ya que por muy poco dinero se puede conseguir una presencia importante en las redes sociales, lo que hace que sean un instrumento muy útil para negocios que empiezan.
- **Propagación Viral:** los usuarios comparten la información, y poco a poco se va generando una confianza gracias a la cual se genera el boca a boca, lo que hará que otros conozcan la marca, y se extienda de un modo exponencial.
- Da credibilidad: los comentarios que generan los usuarios dan una mayor seguridad y credibilidad a la empresa, sirviendo de garantía para otros posibles usuarios o clientes.
- **Mejora el tráfico a la web de la empresa**, hace que más gente visite la web de la empresa, lo cual supone mayores beneficios e incremento de ventas (el 72% de los negocios incrementa sus ventas y negocios como resultado del uso de los social media)
- **Mejora la relación e involucra más a los clientes**, ya que pueden hablar de tú a tú con las marcas, estableciéndose una relación entre cliente y empresa, de manera inmediata y fluida que no es posible en los negocios tradicionales.

### **COMO UTILIZAR LAS REDES SOCIALES**

Cada vez más pequeños empresarios se plantean la necesidad de su participación en Redes Sociales como herramienta para dar a conocer su negocio en un área geográfica más extensa e intentar atraer a clientes, pero antes de empezar es necesario seguir una serie de **recomendaciones** que hagan que lo que puede ser una oportunidad no se convierta en un fracaso.

- 1. Antes de empezar a tener presencia en la red es preciso invertir en **formación,**  tanto personal como para los empleados sobre los medios de comunicación social, de tal modo que el personal de la empresa conozca cómo tiene que proceder en la comunicación en los medios sociales respecto a ella. Serán los propios directores ejecutivos los que seleccionarán un equipo que se encargará de formarse e investigar en todos estos temas de medios, los cuales compartirán todo su conocimiento adquirido con el resto del personal de la empresa. Ello supondrá unos costes para la empresa en los que no se debe escatimar, ya que es de suma importancia que todo el personal conozca cómo debe de ser la comunicación en las redes sociales respecto a la empresa.
- 2. Elaborar una **política de medios de comunicación social**, que consiste en la elaboración de un documento en el que se contengan las directrices de la comunicación con el público cuando se usen las plataformas sociales. Esta política será adoptada por todos los que componen la empresa y se aplicará en todo momento, incluso fuera del trabajo.

Para establecer una política de comunicación en Redes Sociales habrá que seguir una serie de pautas:

- a. Establecer un objetivo, hacia el que se dirigirá la política de medios de comunicación.
- b. Fijar las normas de uso de la marca de la empresa
- c. Detallar las prácticas de comunicación adecuadas
- d. Educar a los empleados en la importancia de proteger la propiedad intelectual de la empresa.
- e. Revisar esta política regularmente, y adaptar los cambios que se consideren necesarios.
- 3. Realizar una serie de acciones para **proteger la marca**:
- a. Registrar la marca, creando cuentas en los diferentes portales sociales, aunque no se vayan a utilizar, para que nadie usurpe la identidad de la empresa o de la marca.
- b. Definir la imagen y estilo de la empresa en todos los medios sociales, de modo que los clientes las identifiquen rápidamente, sin error.
- 4. **Seguir las normas y reglas** para el uso de las plataformas sociales:
	- a. Siendo sinceros, no mintiendo en ningún momento, y dejando claro quién es la persona que interviene, lo cual dará seguridad al interlocutor, pero sin violar la integridad y privacidad de la empresa.
	- b. Opinar y escribir sobre los campos en los que se tenga amplio conocimiento para convertirse en referente de esos temas.
	- c. Participar en la red de manera que se aprecie que se está representando a la marca o empresa y no a una persona, utilizando un lenguaje profesional, y abstenerse de publicar cosas de las que no se está seguro o se desconoce, ya que puede dar lugar a desconfianza y falta de credibilidad si se cometen errores.

#### **5. Elegir los portales en los que se intervendrá:**

Como anteriormente se ha dicho, dependerá de los objetivos perseguidos por la empresa la elección de su presencia en unas redes u otras, pero existen una serie de reglas a seguir para comenzar a tener presencia en las redes sociales:

#### a. **Crear un blog en WordPress**:

Un blog es un sitio web en el que uno o varios autores publican cronológicamente textos o artículos, apareciendo primero el más reciente, y donde el autor conserva siempre la libertad de dejar publicado lo que crea pertinente. También suele ser habitual que los propios lectores participen activamente a través de los comentarios. Un blog puede servir para publicar ideas propias y opiniones de terceros sobre diversos temas. Habitualmente, en cada artículo, los lectores pueden escribir sus comentarios y el autor darles respuesta, de forma que es posible establecer un diálogo. No obstante, es necesario precisar que ésta es una

opción que depende de la decisión que tome al respecto el autor del blog, pues las herramientas permiten diseñar blogs en los cuales no todos los internautas -o incluso ninguno- puedan participar agregando comentarios. El uso o tema de cada blog es particular, los hay de tipo: periodístico, empresarial corporativo, tecnológico, educativo (edu blogs), políticos, personales (variados contenidos de todo tipo) entre otros.

En los negocios el blog es como el centro de operaciones desde el cual exponer toda la experiencia como profesionales en la materia que se está promocionando, donde se crea una marca personal, escribiendo artículos relacionados para que por medio de las aplicaciones de sindicación, enlazar esos artículos a Facebook, Twitter, Linkedlln, etc…logrando una mayor visibilidad de los artículos y así un tráfico de visitas indirecto al blog.

#### *Cómo crear un blog en WordPress*:

**Tener un blog gratis** es tan sencillo como abrir una cuenta de Facebook o de Gmail.

Simplemente, debes entrar en la web de **WordPress.com** y abrir una cuenta.

Acto seguido, tras introducir los datos y el nombre que desea para su blog, WordPress.com lo creará y alojará en sus servidores y **ya tiene su blog gratuito.** Existen numerosos cursos gratuitos en internet que nos ayudarán con el diseño y contenidos del blog.

#### b. **Crear un perfil en Facebook y una Página de Fan**:

Un **perfil personal** en Facebook es una página personal del usuario. Permite compartir información personal y ofrece diferentes funcionalidades, similares a las que se aplican en una relación entre amigos: foto de presentación; conversación ágil y directa a través del chat; posibilidad de dar "toques" (avisos inmediatos); envío de mensajes; posibilidad de colgar fotografías a través de las cuales hacer partícipes a los amigos de los eventos y actividades que son importantes para el usuario; juegos y elementos lúdicos; noticias de prensa, etc. También, del otro lado, permite seguir toda esta comunicación personal de

los conocidos. A través del perfil, se comparte información sobre los usuarios. Se divide en diferentes subapartados:

- **Muro:** donde aparecerán las publicaciones que cada uno hace.
- Información: aquí los amigos podrán consultar los datos que se hayan querido compartir en el perfil (información básica, filosofía, actividades e intereses etc.).
- **Fotos:** en esta sección se mostrarán todas las fotos que el propietario del perfil haya colgado, ya sean fotos de perfil o agrupadas en carpetas (álbumes) que haya creado. También aparecerán las fotos de otros usuarios en las que aparece, si ha sido etiquetado.
- **Notas:** desde donde podrás compartir publicaciones más extensas que las del muro con tus amigos.
- Amigos: donde se encuentra un listado completo de los contactos en Facebook. *Crear un perfil de usuario Facebook*

Vamos a www.facebook.com y tenemos la pantalla inicial, donde podemos

- **1:** meter nuestro usuario / password de Facebook si ya estamos dados de alta
- **2:** Registrarnos y crearnos nuestra nueva cuenta. Esto es lo que vamos a hacer.

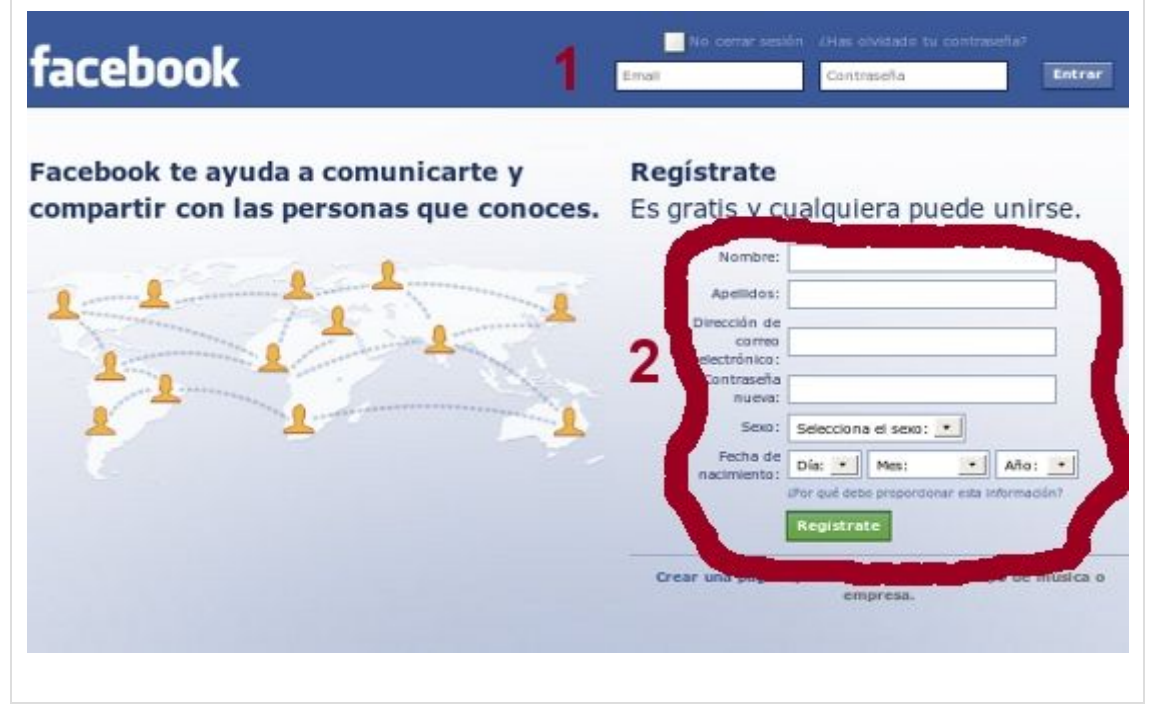

Vamos a rellenar los primeros campos que nos pide para registrarnos:

UNION DE EMPRESARIOS DE BAENA (UNEBA) Página 15

- **Nombre y apellidos**: nuestro nombre y apellidos.
- **Dirección de correo electrónico:** el email que queremos tener asociado a la cuenta de Facebook. En dicho email será donde recibiremos notificaciones y demás..
- **Contraseña nueva**: contraseña que vamos a usar para acceder a Facebook. Como siempre, pensarla bien y conveniente que incluya caracteres y números en la misma
- **Sexo**: no hace falta explicarlo.. ;)
- **Fecha de nacimiento**: nuestra fecha de nacimiento.

Le damos a Regístrate:

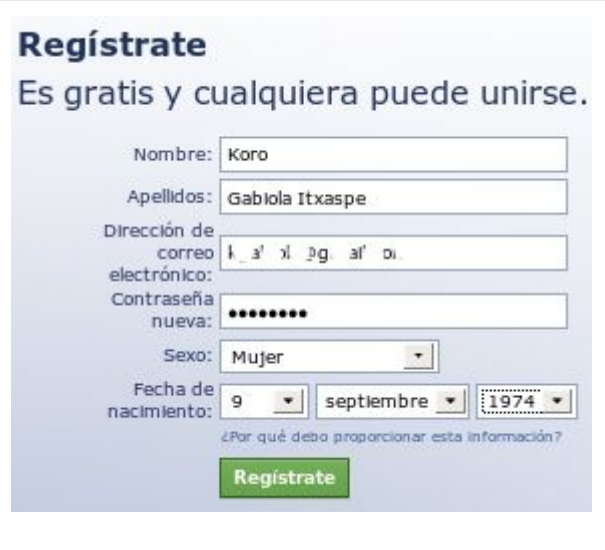

Nos sale esta pantalla de Control de seguridad, el sistema nos pide que metamos las dos palabras que vemos ahí. Es un mero control de seguridad para que el sistema vea que detrás de la petición hay una persona que es capaz de leer lo que pone (hay robots dedicados a dar altas automáticas de cuentas, y con esto se aseguran que no es un robot de estos el que está intentando crear una nueva cuenta)

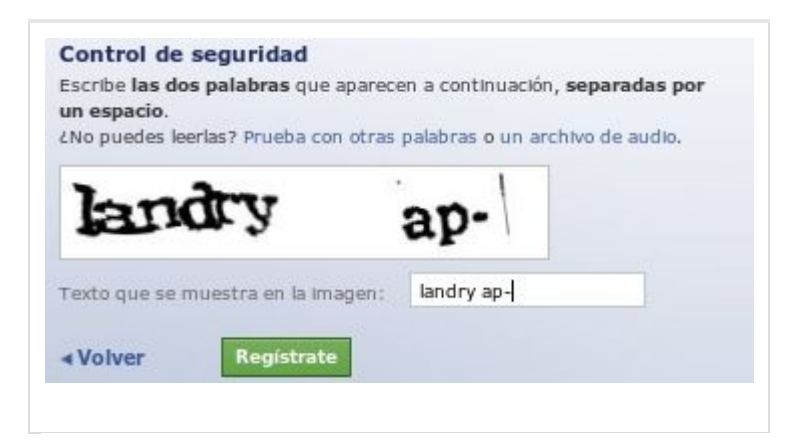

*Paso 1: Buscar amigos*. Facebook nos permite hacer una búsqueda entre todos los contactos que tenemos en nuestro correo electrónico y nos comprueba quienes están en Facebook. En este paso cada uno dedidirá que hacer, pero es conveniente **omitirlo** y luego ya iremos añadiendo amigos con un proceso más controlado. Y lo mismo con el siguiente paso en el que nos propone Agregar amigos

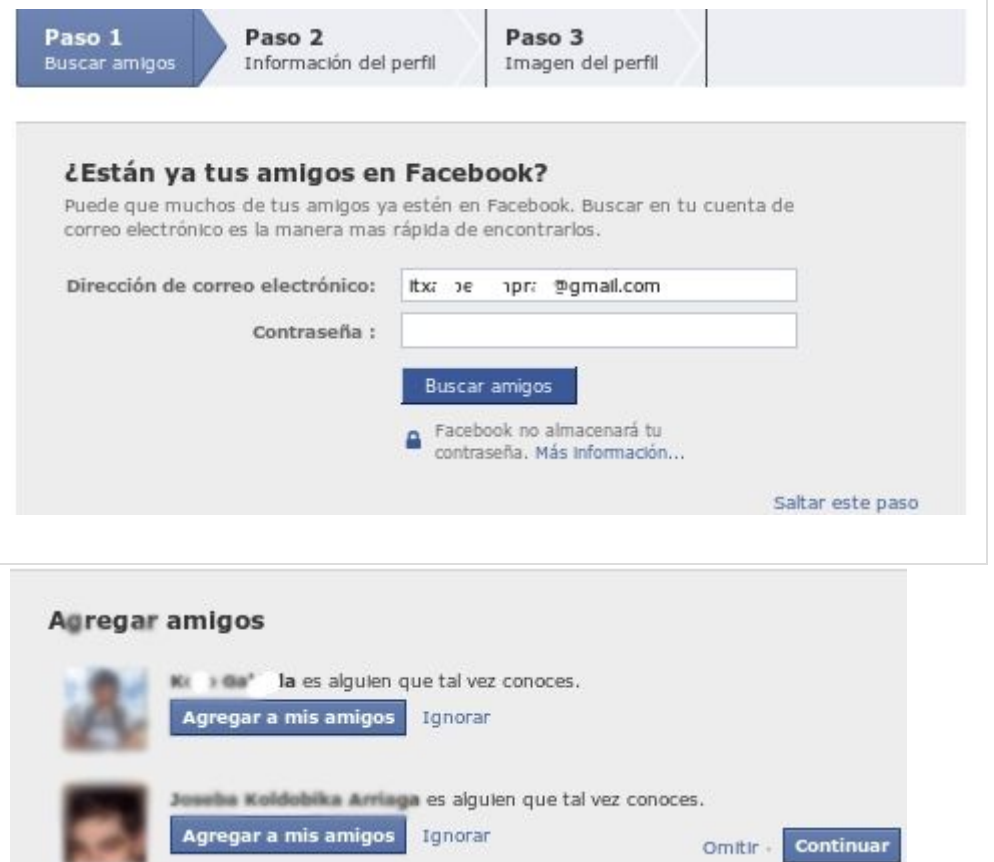

**Paso 2: Información de perfil:** aquí empezamos a meter información personal.

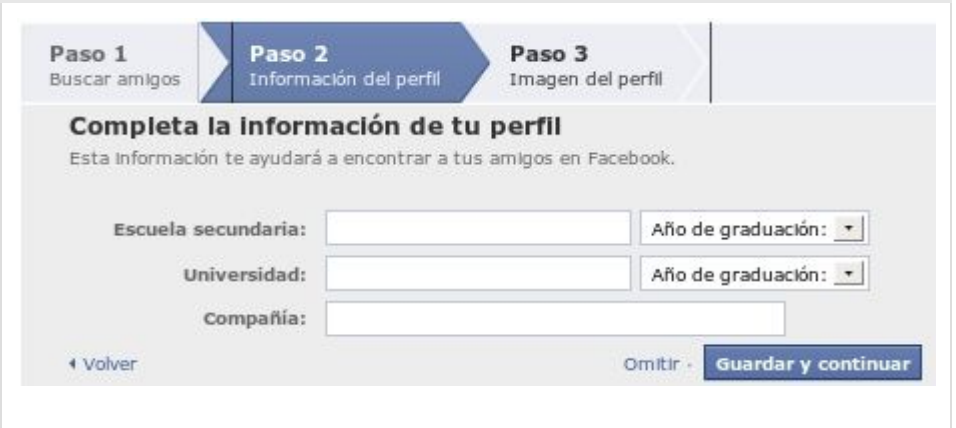

**Paso 3: Imagen de perfil:** En este momento podemos subir una foto nuestra, la que

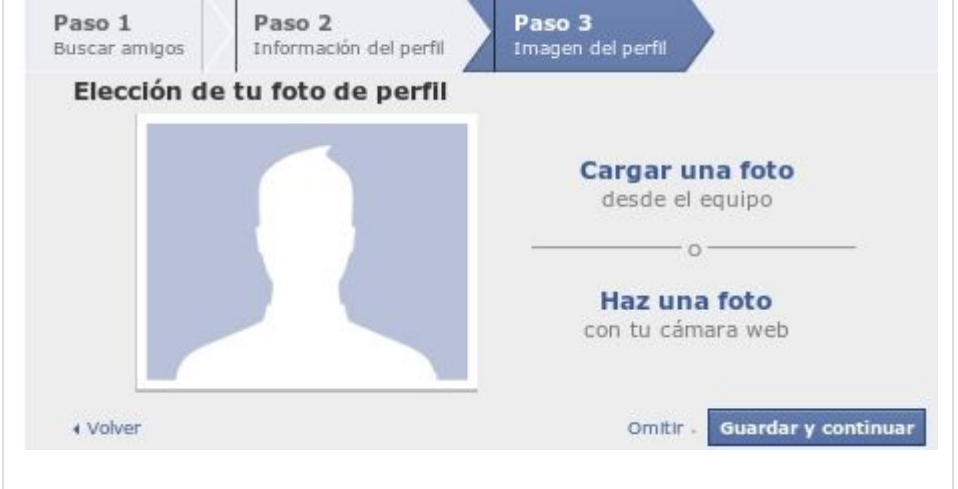

será nuestra foto de perfil. Más adelante también lo podemos hacer.

Ya está, tenemos la cuenta creada. Ahora tenemos un aviso de que aunque está creada, aún no está validada. Para validarla tenemos que ir a nuestro correo electrónico :

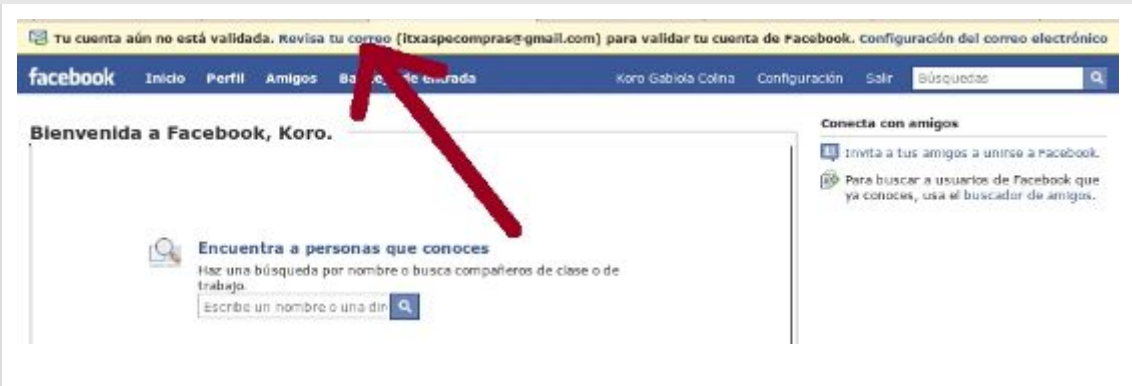

Y veremos que tenemos un correo de Configuración de la cuenta de Facebook. Le damos al enlace que nos da para confirmar la cuenta

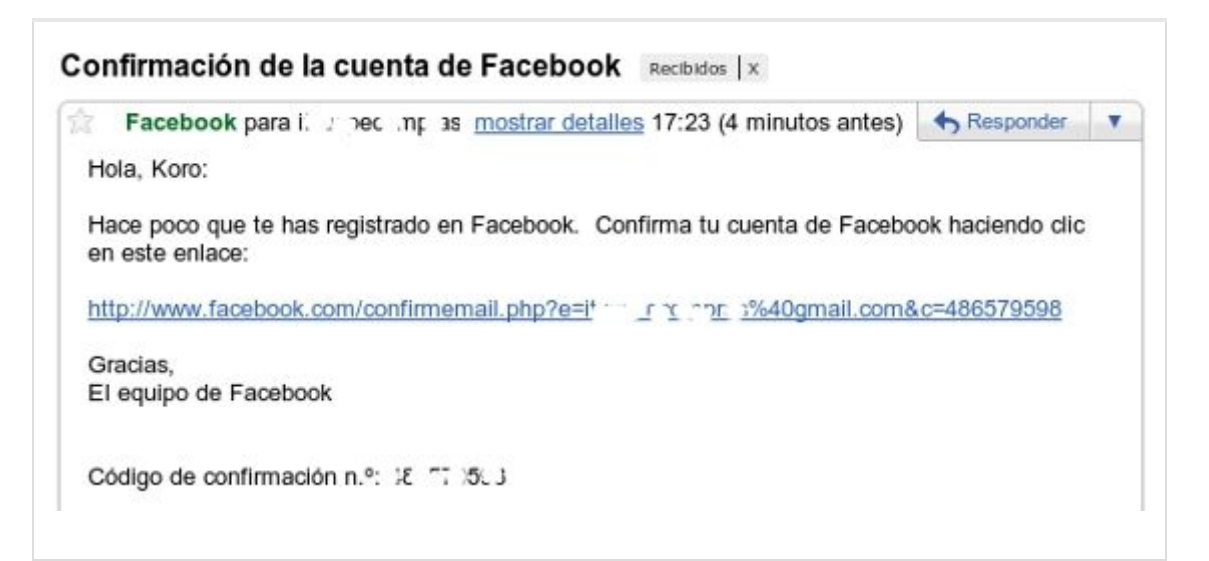

y listo, ahora ya accedemos a nuestra cuenta de Facebook activada y lista para usar.

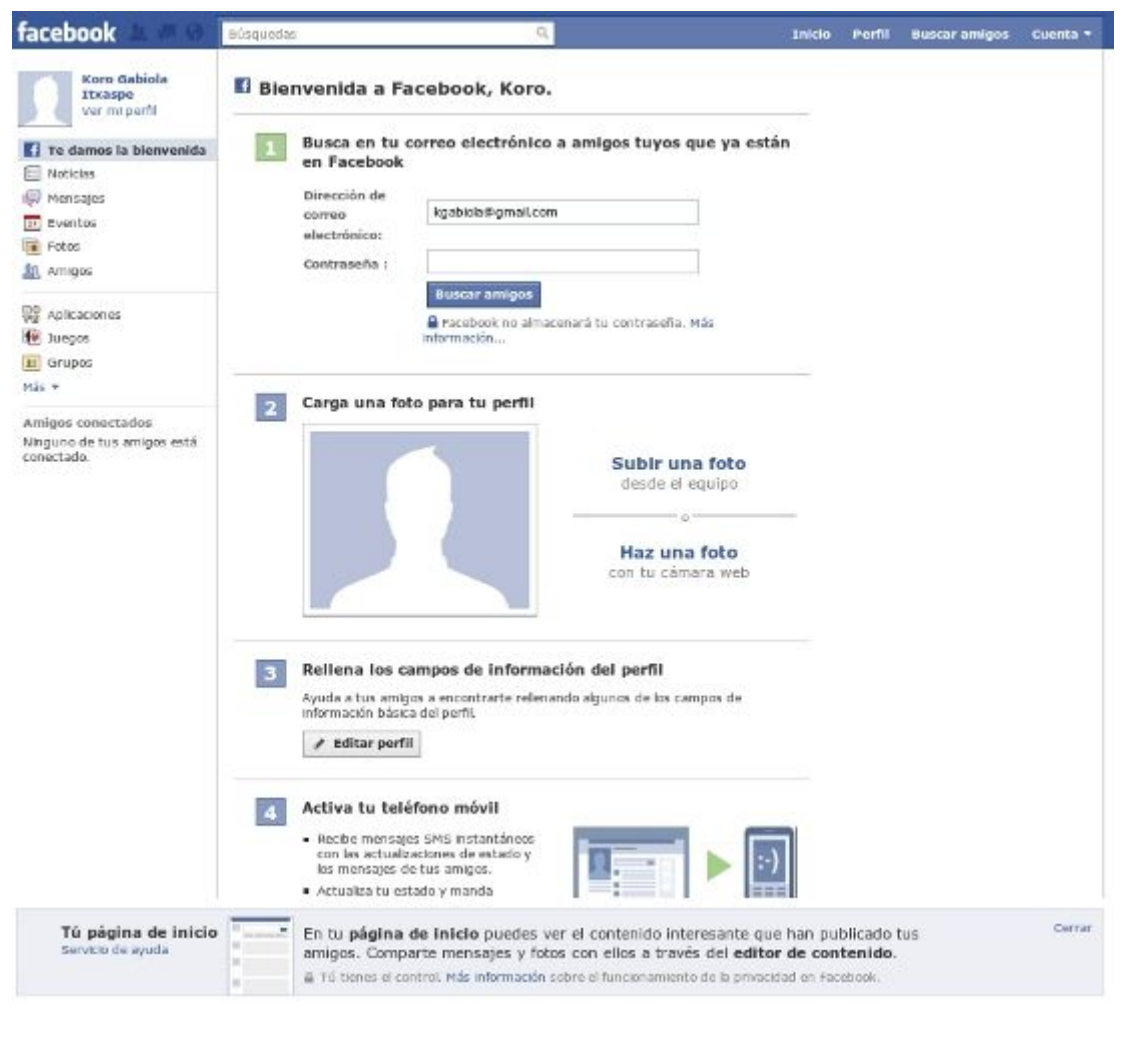

Para promocionar el negocio hay que crear una **Página de Fans** (fan page) o Me Gusta, las normas son muy estrictas en este aspecto, la reglamentación de facebook dice: "los perfiles representan a individuos y se deben mantener bajo un nombre individual, mientras que las páginas permiten a una organización, empresa, famoso o marca mantener una presencia profesional en Facebook" . Lo que significa que no se puede usar un perfil personal para uso comercial.

La página de fans se convertirá en una herramienta donde concentrar todos los esfuerzos ya que permite designar a múltiples administradores, que pueden ayudar a mantener activa y actualizada la cuenta. Además las páginas son públicas lo que puede servir para situarse en una buena posición en los resultados de los motores de búsqueda, según el contenido que se introduzca. Para convertirse en Fan no es necesario de la aceptación del administrador. Veamos algunas de las ventajas que ofrece una fan page:

**Visibilidad**: La información de la fan page es visible inmediatamente para todos los interesados, no tienen que esperar a que los acepten como amigos o suscriptores. Como "marca" lo que hay es que retener al mayor número posible de personas que lleguen a la fan page, si a ellas les gusta lo que ven le dan a "me gusta".

**Medición**: Si no se puede medir… no se puede mejorar. Las fan page ofrecen estadísticas muy interesantes de su impacto, interacción, seguidores. Etc. Esta información sirve para mejorar la estrategia de marketing en Facebook.

**Posicionamiento**: las fan page tienen mejor posicionamiento en los resultados de búsqueda (SEO). Las notas, vídeos, artículos, etc. Que se publican son indexados por los buscadores, es decir hay más oportunidad que nos encuentre alguien.

**Publicidad**: Se pueden crear anuncios publicitarios de la fan page con anuncios o historias patrocinadas, es increíble el nivel de segmentación que se puede alcanzar con esta publicidad.

**Landing Page**: Se pueden crear páginas de bienvenida invitando a que te sigan, promocionando un evento, productos o servicios. Ya hay muchas aplicaciones que

te permiten anexarlas de forma gratuita o a un bajo coste, las cuales te ofrecen diseños sencillos hasta multimedia.

**Mensajes**: Con la fan page se pueden enviar mensajes a todos los seguidores a la vez. En el perfil personal solo se puede enviar el mensaje a un máximo de 20 amigos a la vez.

**Aplicaciones**: Al estar específicamente diseñadas para empresas y productos, existen miles de aplicaciones que se pueden agregar para hacer más efectiva la estrategia en Facebook

**Foros**: Se pueden organizar foros entre los seguidores para incrementar su conexión e interacción. Los perfiles personales no tienen esta funcionalidad

Ahora bien, si la empresa tiene un perfil personal en Facebook puede migrar su información de perfil a su fan page, aunque esto entraña riesgos, se pueden perder todos los contactos si no se hace bien. Lo más recomendable es animar a todos los contactos a que conozcan nuestra fan page, haciendo promociones, publicando, haciendo concursos… para que les sea más atractivo.

Para promocionar con éxito el perfil de la empresa en Facebook es necesario tener en cuenta una serie de premisas:

- 1. Crear una página que invite a la participación, iniciando debates, colgando vídeos, etc.
- 2. Aprovechar la propagación viral de Facebook, haciendo que los múltiples usuarios que están viendo la página pueden convertirse en fans y generen actividad en su página que lleve hasta la nuestra.
- 3. Informar a los seguidores con los que ya se cuente en otras redes que pueden hacerse fans de la página de empresa en Facebook
- 4. Hacer pública la página de Facebook para que los datos que contenga puedan ser utilizados por los motores de búsqueda y generar más tráfico a la página

5. Usar los mecanismos de publicidad de Facebook, anunciando la página web, creando eventos, grupos y vinculando otras páginas…

#### *Cómo crear una fan page:*

Lo primero que se necesita es una cuenta de Perfil personal en facebook. Una vez que ya tengamos nuestra cuenta, nos vamos a dirigir a la parte inferior de la pantalla principal.

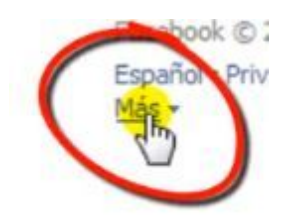

Pulsamos sobre el botón y luego a la opción *Crear página*.

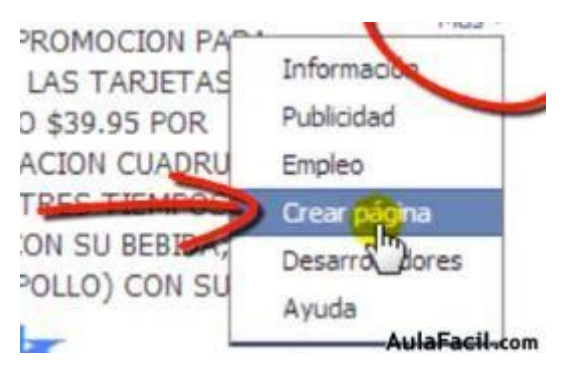

Mostrará la siguiente pantalla en donde podrás elegir el tipo de página

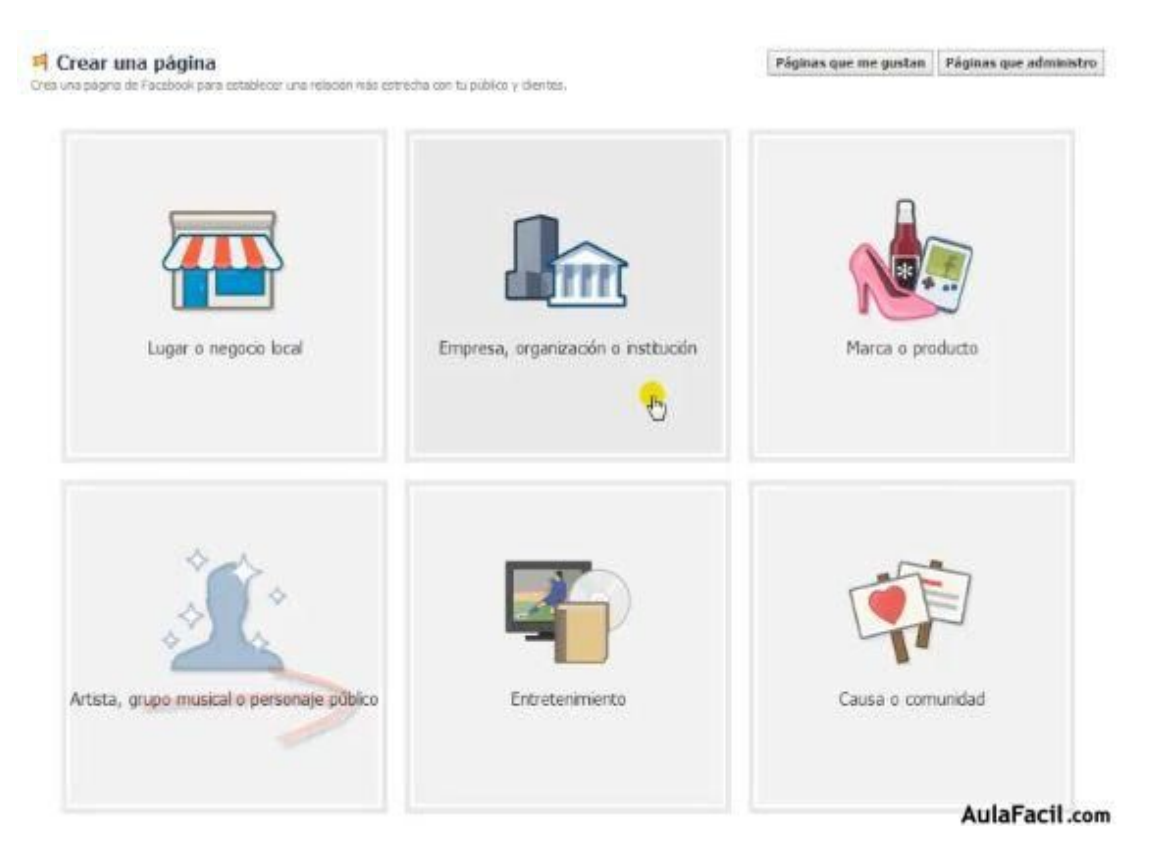

#### En la lista tenemos:

- Lugar o negocio local.
- Empresa, organización o institución.
- Marca o producto.
- Artista, grupo musical o personaje público.
- Entretenimiento.

- *Causa o comunidad*: es una forma de mostrar que tu página trata de una organización, un famoso o un tema, pero no lo representa de forma oficial. Aparecerá una etiqueta debajo de los nombres de página de la comunidad identificándolas como páginas de la comunidad sobre un determinado tema.

*NOTA:* En el caso de que desees cambiar la categoría de tu página:

1. En la parte superior de tu página, haz clic en **Editar la página**

2. Selecciona **Actualizar la información pública**

- 3. Haz clic en **Categoría**
- 4. Utiliza el menú desplegable para seleccionar una categoría y una subcategoría para la página

#### 5. Haz clic en **Guardar cambios**

Puedes cambiar la categoría de tu página tantas veces como desees.

Ahora vamos a escoger el rubro indicado para nuestra *Fan page.*

Seleccionando la categoría que mejor lo describa.

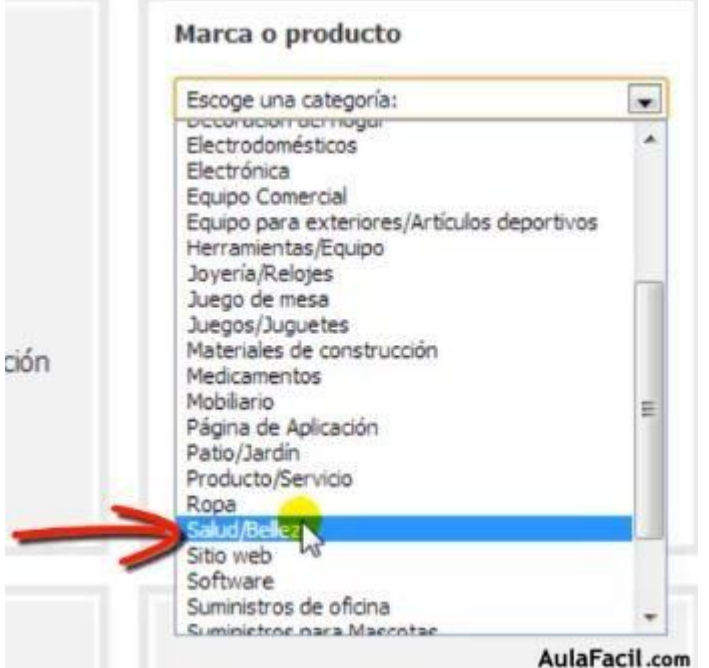

A continuación crearemos el nombre, teneniendo en cuenta una palabra clave a la hora de elegir el nombre de tu página, ya que las páginas de fans son indexadas por Google y pueden lograr un buen posicionamiento.

#### Marca o producto

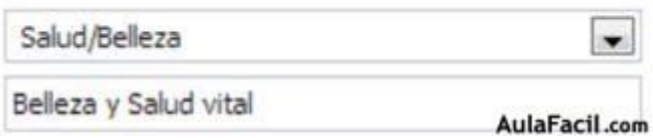

Luego debemos aceptar las condiciones de las páginas de Facebook y finalmente pulsamos sobre el botón *Empezar*.

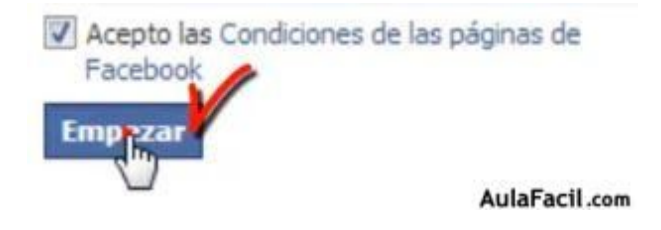

Te mostrará la siguiente pantalla, en donde prácticamente ya tenemos creada nuestra *Fan page.*

#### c. **Darse de alta en Twitter**:

 Mantener una actitud activa, entablando conversaciones con las personas que están en la plataforma, publicando artículos relacionados, noticias, etc. Además Twitter también es una gran herramienta de atención al cliente, ya que se consigue una gran visibilidad de cara a los visitantes.

#### *Cómo darse de alta en Twitter:*

1. Obviamente, lo primero que tendremos que hacer es entrar en la web de la misma: https://twitter.com/

2. Nos encontraremos con dos cuadros diferenciados, el superior para los que ya están registrados y quieren iniciar una sesión y el inferior para darse de alta (ERES NUEVO) 3. Rellenaremos los campos con nuestros datos personales (nombre, correo y contraseña) y aceptaremos para pasar a la siguiente página.

4. (ÚNETE) confirmamos nuestro nombre, cuenta mail (importante una real), contraseña y crearemos nuestro nombre de USUARIO (que será por el que nos conozcan). Al escribirlo podremos verificar a la derecha si está disponible o no. Twitter nos informará inmediatamente de esa opción. Cuando todo esté comprobado aceptaremos en CREAR MI CUENTA.

 5. BIENVENIDO. El sistema acepta tus datos y es hora de configurar los primeros pasos. SIGUIENTE.

 6. CRONOLOGÍA (seguir a gente) por defecto Twitter te muestra una serie de personajes famosos a los que seguir. Puedes elegir hasta cinco u omitir (parte inferior izquierda). SIGUIENTE.

7. Otros cinco más para seguir, ahora por categorías. Igualmente puedes omitir este paso y continuar. Por supuesto, siempre tienes la opción de buscar por tu cuenta lo que te interese.

8. A continuación se te ofrece la posibilidad de buscar en tus contactos de Gmail, Yahoo, Hotmail, etc. Como en los pasos anteriores puedes también omitir y continuar. 9. En este punto te aparecerá por primera vez tu portada de Twitter. Es entonces cuando tienes la opción de elegir una foto para subirla y que aparezca como

identificativa de tu perfil de usuario. No puede exceder los 700kb en formato JPG, GIF o PNG. Bajo ésta también se te ofrece la posibilidad de escribir algo sobre ti mediante 160 caracteres. LISTO.

#### d. **Darse de alta en Youtuve y crear un canal propio**:

Aprovechando todas sus ventajas, subiendo tutoriales, vídeos relacionados y compartiendo otros. Aunque existan plataformas de pago en Redes esta plataformas son gratuitas y utilizándolas bien se puede conseguir una exposición muy efectiva del negocio, por muy poca inversión.

#### *Como darse de alta en Youtuve*:

#### **Para poder subir un vídeo a YouTube tienes que darte de alta.**

- 1. Entra en YouTube y haz clic en 'Crear una cuenta', el botón azul que encontrarás en la columna de la izquierda. Encontrarás la misma opción en la esquina superior derecha de la pantalla.
- 2. Introduce tus datos personales. Tienes que rellenar los siguientes campos:
- Dirección de correo electrónico.
- -Contraseña.
- -Ubicación.
- -Fecha de nacimiento.
- -Código captcha.

Cuando hayas terminado haz clic en 'Acepto. Crear Cuenta'.

3. Verifica la autenticidad de tu cuenta por teléfono o por SMS

Ya casi está terminado. Sólo te queda verificar que tu cuenta es auténtica. Tienes dos formas de hacerlo: a través de un SMS o por medio de una llamada telefónica. Escoge la que más te guste.

Introduce tu número de teléfono en el campo que encontrarás habilitado para ello. Recibirás un mensaje de texto o una llamada (dependiendo del método que hayas escogido) con un código de verificación. Escríbelo en el espacio 'Código de verificación' y haz clic en 'Verificar'. Listo, ya habrás creado tu cuenta en YouTube.

#### **6. MEDIR RESULTADOS**

Una vez realizada la campaña en las redes sociales otra de las cuestiones más importantes es cuantificar los resultados, utilizando para ello una serie de parámetros como son el número de visitantes a la página web, desde que se ha iniciado la campaña para darse a conocer en los medios, el número de cliks que se realizan en anuncios de la compañía, el número de clientes potenciales que se han conseguido, etc…

El problema radica en la dificultad para analizar con datos cuantitativos las interacciones de las conversaciones humanas. Para ello se realizan de manera periódica estudios para saber que redes sociales tienen mayor número de usuarios y analizar el tipo de uso que éstos hacen, y entender así el comportamiento de los posibles clientes. Estos estudios son los que han de guiarnos a la hora de optar por unos medios sociales u otros.

Siguiendo un artículo encontrado en la red, de Jesús Madurga, Director de Agencia Neoattack, podemos encontrar una buena recopilación de herramientas, unas gratuitas y otras de pago, sobre monitorización de los Social Media, elaborada con las aportaciones de distintos colaboradores. Para ello hace una clasificación según el tipo de uso:

#### **1. Herramientas de Búsqueda de Noticias**

- **Google Trends:** Realizar búsquedas de palabras clave y comparar resultados de las tendencias existentes por regiones, categorías, espacios temporales y servicios web.
- **Google blog search:** Buscador de palabras y frases específico para blogs
- **Addictomatic:** Herramienta para buscar una palabra o frase en los buscadores Google y Bing además de en Youtube, Flickr, Twitter, WordPress, Ask.com, Twingly y más.
- **Technorati:** Un buscador de blogs muy completo y reconocido. Tamibén ofrece servicios como Blogpulse, Twingly o Google Blogsearch.
- **TagsInAction:** Que ahora se llama **Joccer**. Plataforma que permite buscar palabras claves en Twitter, Facebook, Pinterest, Linkedin, Google +, Tumblr, Flickr, Wikipedia, YouTube, Google, Bing, y Yahoo.

#### **2. Herramientas de Alertas por Palabras Clave**

- **Google Alerts:** Este servicio de Google nos da la posibilidad de recibir a través del correo electrónico o de los feeds de contenido (RSS) resultados actualizados procedentes de webs de noticias, blogs y foros.
- **Talkwalker Alerts:** Plataforma gratuita parecida a Google Alerts pero en este caso no tienes la necesidad de crear una cuenta de gmail, sino que le dices el correo al que quieres que se envíen las menciones. Realiza un control del proceso de datos muy rápido y eficaz. Muy recomendable por su filtro de resultados duplicados, spam y resultados irrelevantes, los cuales son eliminados automáticamente.
- **Reputación XL:** Esta plataforma crea alertas para las palabras clave que quedamos buscándolas en webs, foros, blogs, vídeos y redes sociales.
- **Socialmention:** Herramienta que permite rastrear palabras clave en blogs redes sociales y plataformas de publicación de vídeos e imágenes. Dispone de varios filtros y unidades de medida. Los resultados pueden recibirse a través de SMS y o crear un feed sobre nuestra marca. Además es gratuita.
- **Mention:** Otra alternativa de alertas a través de la que podemos rastrear noticias, páginas web y contenidos de redes sociales como facebook, twitter, Flickr e

Instagram. Monitorea en hasta 42 idiomas y realiza informes muy completos en PDF. Se pueden configurar notificaciones para el correo electrónico.

- **TweetBeep:** Herramienta para crear alertas sobre distintas palabras clave que nos puedan interesar en Twitter. Esto nos permitirá estar atentos tanto a lo que sucede en la industria como en la competencia o nuestra marca.
- **Twilerts:** Herramienta parecida a la anterior. Si se realizan menciones por las palabras clave indicadas Twilert te envía un email.

#### **3. Herramientas de Gestión de Redes Sociales**

- **Hootsuite:** Esta herramienta permite gestionar varias en cuentas en varias redes sociales a la vez. En sus columnas también podrás realizar la monitorización de menciones, mensajes, timeline, búsquedas relevantes y personas que hablen de tu marca entre algunas de sus funciones. Es gratis pero si quieres realizar análisis y gestionar más cuentas tendrás que optar por la opción de pago.
- **Tweetdeck:** Herramienta de escritorio con un dashboard similar a Hootsuite. Podrás realizar una gestión completa de varias redes sociales, no solo Twitter. Destaca por su usabilidad.
- **BufferApp:** Herramienta de monitorización con una sencilla interfaz cuyo principal objetivo es la programación de actualizaciones en las redes sociales de forma bastante intuitiva. también permite la medición de resultados de cada tuit, es decir, su alcance, repuestas, favoritos, nº de retweets...
- **Followerwonk:** Usuario como centro de la comunicación. Muy buena para Twitter y su versión gratuita no está nada mal.
	- **SocialBro:** La herramienta de gestión más completa para tus perfiles de Twitter.

#### **4. Monitorización varias Redes e Internet y Análisis**

- **Socialmetrix:** Monitorización mediante reportes sencillos e interfaz muy funcional. Su punto fuerte, la facilidad de uso.
- **Simple Measured:** Ofrece distintas soluciones para monitorizar palabras en Internet, Facebook y Twitter. Muy buena si quieres reducir mucho las horas preparando informes.

- **Sysomos:** Herramienta de monitorización de conversaciones en tiempo real y obtener una visión detallada a través de métricas y gráficos intuitivos.
- **Rowfeeder:** Una buenísima herramienta para monitorizar un hashtag o palabra clave en Twitter o Facebook en tiempo real, ofrece la característica de agregar la búsqueda en un Google docs y descargar un archivo de Excel con datos estadísticos de impresiones, usuarios más participativos, palabras más menciones, etc….
- **Wildfire Monitor:** Comparador de evolución del crecimiento entre usuarios de Twitter, seguidores de páginas de fans en Facebook o ambos a la vez. Esto es ideal para realizar comparativas entre tu marca y la competencia.
- **SocialDefender:** Centrada en la gestión de reputación online. Permite controlar tu presencia en varias redes como Facebook, Google plus, Youtube, Twitter, Tumblr, blogs y foros. Una herramienta muy completa.
- **ReviewPro:** Herramienta exclusiva para monitorización de la industria hotelera. Esta herramienta dispone de más de 50 portales que incluyen vídeos, imágenes, blogs y redes sociales.
- **Host tracker:** Monitoriza tu web o blog, ofrece datos sobre el tamaño de la página y tiempo de carga. Reportes al correo semanales o mensuales. De mucha calidad y gratuita.
- **Site 24×7:** Monitoriza tu web o blog, ofrece el tiempo de respuesta del servidor en intervalos de un día, una semana o tres meses. Además, la información que brinda es muy completa. Disponible en castellano. Muy asequible y 30 días gratis para probar.
- **Pirendo:** Plataforma para monitorización de Facebook y Twitter, tiene un catálogo de métricas muy extenso que permite crear un informe propio según cada marca. Coste bastante asequible.
- **Noteca:** Gestión de reputación mediante frases y palabras clave. Dispone de la posibilidad de organizar marcas, usuarios, perfiles de twitter y blogs. Genera estadísticas y su interfaz permite el trabajo en equipo asignando tareas y creando CRMs de nuestros clientes. Es de pago.
- **Simplÿsocials:** Plataforma que permite hacer búsquedas complejas en redes sociales. Su interfaz permite organizar contenido semánticamente obteniendo

resultados organizados por categorías y detectando sentimientos automáticamente. Es de pago.

- **Brandwatch:** Herramienta de análisis de datos. Datos sin spam de millones de fuentes online (todo tipo de páginas web y redes sociales). Información instantánea y cobertura en 27 idiomas. De pago.
- **Brandchats:** Herramienta top, muy interesante para investigar en profundidad sobre lo que sucede en torno a una marca. A partir de datos demográficos recoge conversaciones y su contexto para obtener información más exacta. Muy utilizada por grandes marcas. De pago.
- **Attentio:** Plataforma de monitorización de redes sociales. De Pago.
- **Radian 6:** Herramienta de monitorización para conocer el impacto negativo de nuestra marca en la red. Es usada por grandes marcas por sus amplias opciones de personalización y análisis gráficos detallados. Su inconveniente es el precio.

#### **5. Monitorización y Análisis de Facebook**

- **LikeAlyzer:** Solo introduciendo la url de facebook te realiza una revisión de sus puntos fuertes y débiles proporcionándote comparativas entre páginas de facebook, nº de post diarios y horario en que se producen más interacciones y tiempo de respuesta. Esta herramienta en verdaderamente eficaz ya no solo para detectar las tácticas de tu competencia y saber cuáles son más eficaces sino que también te ofrece consejos para mejorar tu engagement, la variedad eficacia y alcance de tus mensajes o cómo mejorar la forma de interactuar con los fans.
- **FanGager:** Para conocer cuáles son los fans más activos de tu competencia e iniciar acciones con ellos.
- **Facebook Insights:** Suministra al propietario de un perfil en Facebook estadísticas e incluso datos demográficos de las personas que visitan su página.

#### **6. Monitorización y Análisis de Twitter**

- **Topsy:** Buscador avanzado para realizar análisis sobre cualquier cosa que sucede en Twitter.
- 
- **Twitter Advanced Search:** Buscador avanzado del propio Twitter.

- **Twittscoop:** Buscador de tendencias. Análisis en tiempo real y agrupaciones por keywords o frases más utilizadas. Interesante para análisis de temáticas.
- **Tweetcloud:** Muy útil para saber que se dice sobre una palabra clave determinada en twitter.
- **Moniter:** Permite la monitorización de palabras claves en Twitter.
- **Socialoomph:** Herramienta para monitorizar palabras claves en Twitter.
- **Incomming:** Es una aplicación para MAC gratis que te permite monitorizar una palabra clave o hashtag, luego puedes exportar los tuits en un excel.
- **TweetReach:** Mide el nº de impresiones así como el alcance de los hashtag que programemos.
- **Tweet-tag:** Monitorización de hashtag en Twitter. Esta herramienta te permitirá controlar tus hashtag a tiempo real, buscar tuits que no los incluyan pero que sí tengan un palabra clave que te pueda interesar, ver las conversaciones sobre un determinado hashtag o los usuarios que más han interactuado con este entre otras cosas.
	- **Twazzup:** Rastrea y reporta los principales influencers y links más populares.

### **FUENTES BIBLIOGRÁFICAS**

- Informe sobre redes sociales en empresas 2014. Asociación Española de la Economía Digital (adigital).
- El uso de las redes sociales en los negocios. Autor, Francisco Álvarez Vaquero. www.wsimarketing.com
- Redes sociales, www.fotonostra.com/digital/redessociaels.html
- Las 30 Redes Sociales más utilizadas. http://www.webempresa20.com/blog/las-30-redes-sociales-masutilizadas.html
- Ventajas y Desventajas de las Redes Sociales. http://redessociales.bligoo.com.mx/content/view/1534653/Ventajas-y-Desventajas-de-las-redes-sociales.html#.ViadK9IV2kp